## **碩博士論文建檔常見問題**

2017.06.16 將不定期更新

## 【加密保全】

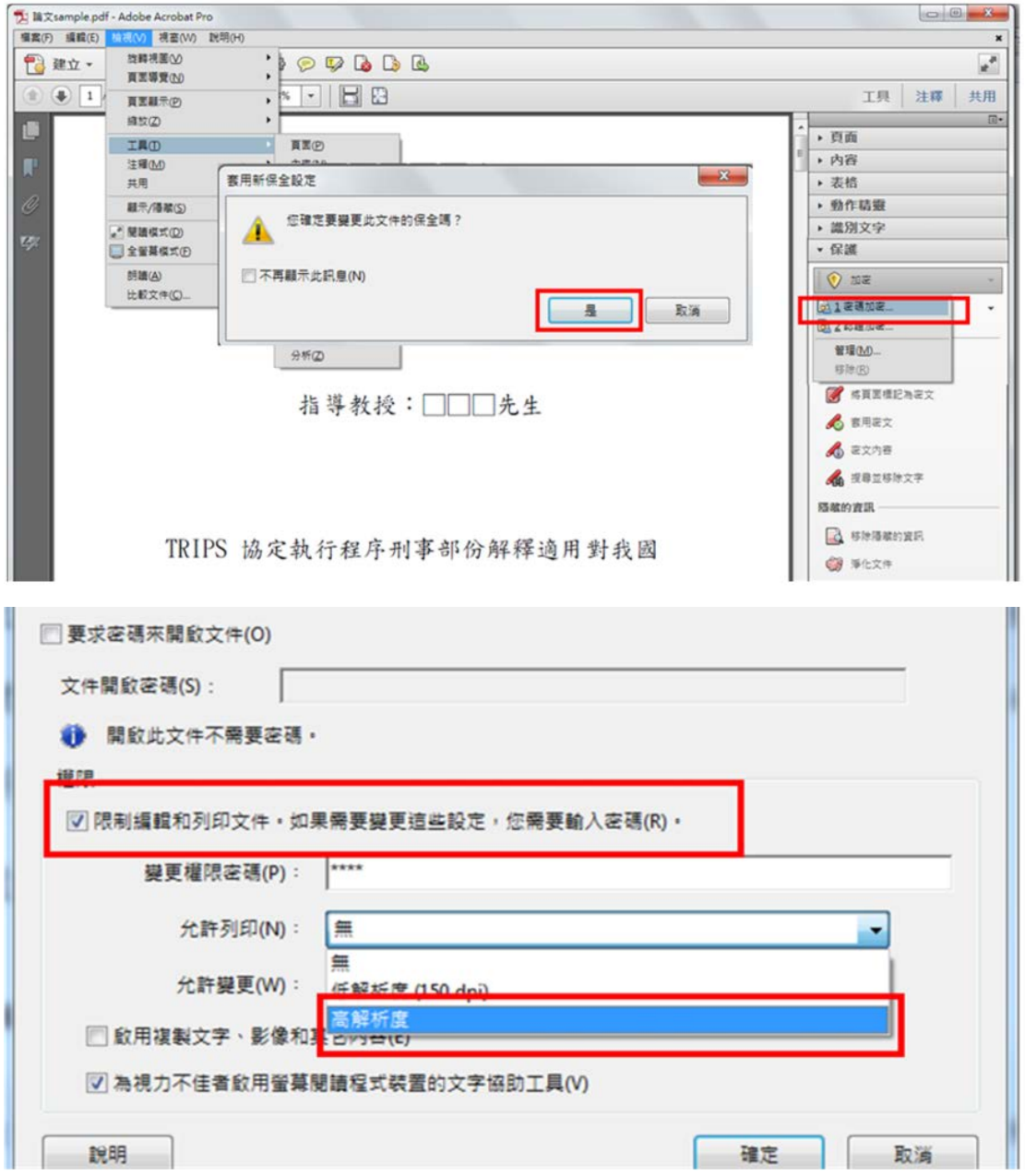

## 1. **電子全文檔** 敬請設定為:加密(保全)。"允許列印"選高解析度。

設定方式:檢視-->工具-->保護-->加密-->密碼加密-->點選"權限"區 塊,輸入密碼,"允許列印"選高解析度。

2. **摘要檔** 敬請設定為:加密(保全)。"允許列印"選高解析度。

設定方式:檢視-->工具-->保護-->加密-->密碼加密-->點選"權限"區 塊,輸入密碼,"允許列印"選高解析度。

【其他】

電子全文檔:論文封面必備學號